Feinberg School of Medicine

# CME Bootcamp: Cloud CME for Conference Course Coordinators

December 2017

Presented by: Sheryl Corey, Jennifer Banys & Allison McCollum

Feinberg School of Medicine

### Introductions

- -Rhea Alexis Banks (RSS Coordinator)
- -Jennifer Banys (Senior Associate Administrator)
- -Sheryl Corey (CME Director)
- -Allison McCollum (Senior Associate Coordinator)
- -Clara Schroedl (CME Medical Director)

Feinberg School of Medicine

## Agenda

- Overview of new website
- New application
- Disclosures
- Adding in attendance
- Evaluation
- Offerings & the future of the CME Portal

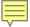

### New website

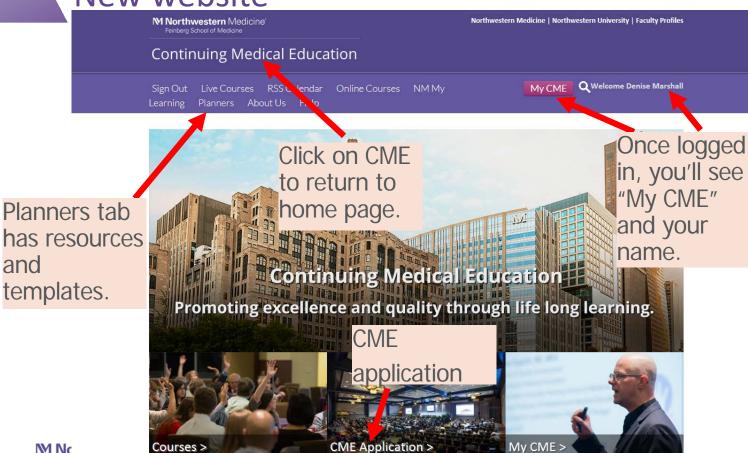

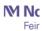

and

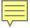

Start a new CME application

### **CME** Application

Instructions: Complete the various sections of the application and scroll to the bottom of each form and click Save. Note that you will need the email addresses of any planners/faculty you identify in the application. The forms can be edited as needed until all required information is entered. When finished, click the 'Submit For Review' button to send it for peer review and possible approval. Review times vary and you will be contacted via email.

New Application

|                      | Admin User Lookup |                                             |  |                     |                           |                                                                                                    |                      |      |        |
|----------------------|-------------------|---------------------------------------------|--|---------------------|---------------------------|----------------------------------------------------------------------------------------------------|----------------------|------|--------|
|                      | Export XLS        |                                             |  |                     |                           |                                                                                                    |                      |      |        |
|                      | ACTIVITYID        | ACTIVITY NAME                               |  | AUTHOR              | LAST REVISED              | DISCLOSURE STATUS                                                                                                    |                      |      |        |
|                      | T                 |                                             |  | T                   |                           |                                                                                                    |                      |      |        |
| Existing application | on                | WR Delnor Perinatal M&M Review              |  | Jennifer Perkins    | 11/27/2017 11:59:28<br>AM | Caroline Mills, MD does<br>not have a disclosure on<br>file. Caroline Mills, MD<br>does not have a disclosure<br>on file. | Disclosures Required | Сору | Delete |
|                      | 58706             | 2018 IRB Panel Meeting Series               |  | Olga Jonas, MS, CIP | 11/27/2017 11:25:35<br>AM | All disclosures on file.                                                                                                  | Submit For Review    | Сору | Delete |
|                      | 58488             | WR-KH Breast Cancer Conference(Tumor Board) |  | Debbie Mitchell     | 11/22/2017 3:18:01<br>PM  | All disclosures on file.                                                                                                  | Activity Submitted   | Сору | Delete |
|                      |                   |                                             |  |                     |                           |                                                                                                    |                      |      |        |

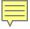

Caroline Mills, MD does not have a disclosure on file. Caroline Mills, MD Disclosures Required Delete Copy does not have a disclosure on file. All disclosures on file. Submit For Review Delete Copy All disclosures on file Activity Submitted Copy Delete

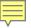

### Multiple tabs

- Basics
- Planning & Faculty
- **Documents** 
  - Faculty spreadsheet
  - Budget
  - Agenda
- Signature

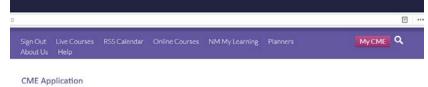

Instructions: Complete the various sections of the application and scroll to the bottom of each form and click Save. Note that you will need the email addresses of any planners/faculty you identify in the application. The forms can be edited as needed until all required information is entered. When finished, click the 'Submit For Review' button to send it for peer review and possible approval. Review times vary and you will be contacted via email.

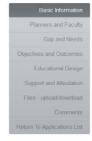

| Basic Information                                                                                                    |                                                                                                    |
|----------------------------------------------------------------------------------------------------|----------------------------------------------------------------------------------------------------|
| Please specify the following for y                                                                                                    | rour activity.                                                                                                    |
| Activity Name/Title * ()                                                                                                    |                                                                                                    |
| Activity Type *                                                                                                    |                                                                                                    |
| Activity Type descriptions can be a second or a second or a sec | be found by clicking <u>here.</u>                                                                                                  |
| Is your activity a series? (Not a Regul                                                                                                    | arly Scheduled Series) *                                                                                                    |
| Oyes                                                                                                    | ONo                                                                                                    |
| Activity Format * ()                                                                                                    |                                                                                                    |
|                                                                                                    | mat, do you anticipate utilizing a secondary activity format? For<br>during material created from a live activity. Please explain. |
| Activity Description * ()                                                                                                    |                                                                                                    |
| Activity Synopsis (optional short desc                                                                                                    | ription shown on calendar and lists) * ()                                                                                          |
| s this a one-time quality improvemen                                                                                                    | t or patient safety activity? *                                                                                                    |
| A                                                                                                    | ONo                                                                                                    |
| Type of Credit Requested *                                                                                                    |                                                                                                    |
| AMA PRA Category 1                                                                                                    | Non-Physician Attendance                                                                                                    |

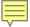

### Multiple tabs

- Basics
- Planning & Faculty
- Documents
  - Faculty spreadsheet
  - Budget
  - Agenda
- Signature

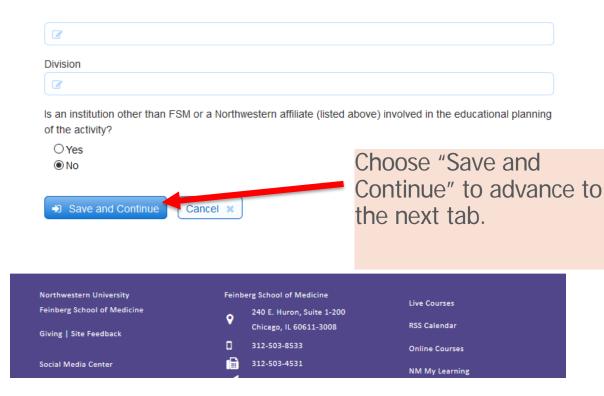

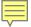

member, click the red minus (-) icon to the left of the table row for that committee member.

### Multiple tabs

- Basics
- Planning & Faculty
- Documents
  - Faculty spreadsheet
  - Budget
  - Agenda
- Signature

|     | Email Address        | Committee Member<br>Full Name | Degree and<br>Credentials | Institution | Role on<br>Committee | Disclosure        |
|-----|----------------------|-------------------------------|---------------------------|-------------|----------------------|-------------------|
| 0 0 | c-schroedl@northwest | Clara Schroedl, MD            | MD                        | FSM         | Course I 🔻           | <u>Disclosure</u> |
| 0 0 | jbarsuk@nm.org       | Jeffrey Barsuk                | MD, MS                    | FSM         | Planning 🗸           |                   |
| 0 0 | lwilliam@nm.org      | Lisa Williams                 | MS, APN-CNS,              | NM          | Planning 🔻           |                   |
| 0 0 | dwayne@northwestern  | Diane B Wayne, MD             | MD                        |             | Planning 🔻           | <u>Disclosure</u> |

- Add email address then hit "tab".
- Will auto populate name and degree and whether they have a disclosure form on file.
- If you add an email address and tab and nothing comes up for *internal faculty*, then it's the wrong email on file.
   If this happens, hit the red circle to delete.
- If you add an email address and tab and nothing comes up for external faculty, then doing this will make them a profile on our system.

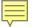

### Multiple tabs

- Basics
- Planning & Faculty
- Documents
  - Faculty spreadsheet
  - Budget
  - Agenda
- Signature

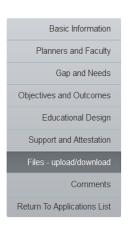

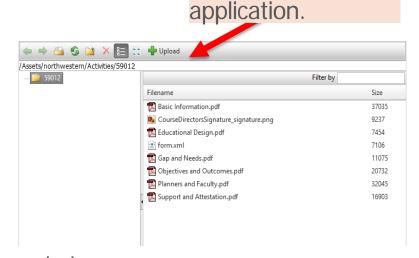

To add files to your

### Documents needed:

- Faculty speaker list with disclosure information template under "Planner" tab
- Budget template under "Planner" tab
- Agenda
- Additional supporting documentation for application

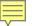

### Multiple tabs

- Basics
- Planning & Faculty
- Documents
  - Budget
  - Faculty spreadsheet
  - Agenda
- Signature

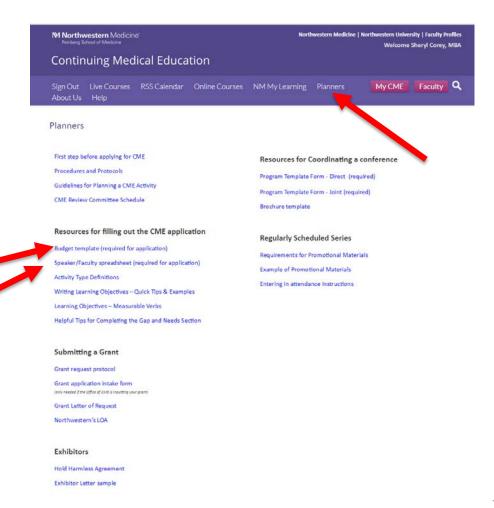

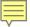

### Multiple tabs

- Basics
- Planning & Faculty
- Documents
  - Faculty spreadsheet
  - Budget
  - Agenda
- Signature

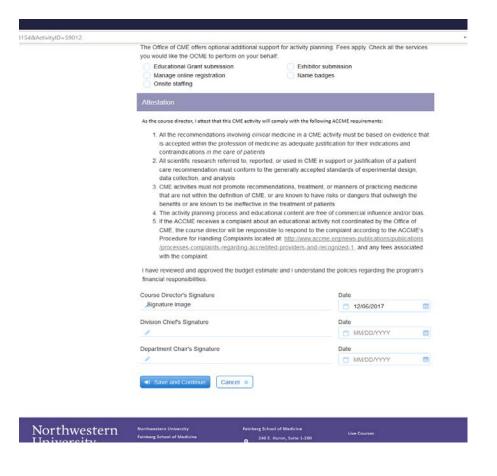

M Northwestern Medicine®

Feinberg School of Medicine

# Disclosure Forms

# Who should complete the disclosure form?

Course Director(s)

Planning Committee Member(s)

Faculty / Presenters

# In other words...

# anyone who has influence over the educational content of the activity.

### Where can I find the disclosure form?

The most direct way to access the disclosure form is from the CME website:

www.cme.northwestern.edu

### Continuing Medical Education

Sign In Live Courses RSS Calendar Online Courses NM My Learning Planners About Us Help

Q

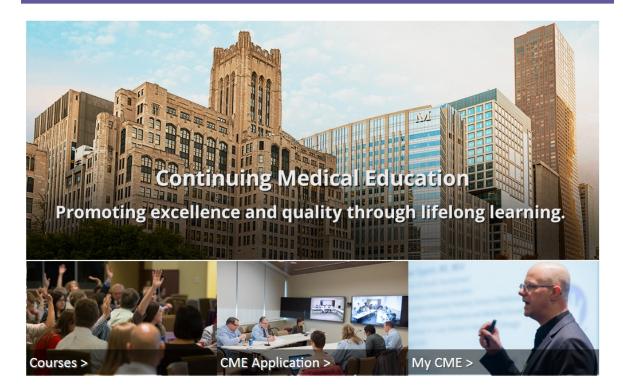

## Scroll to the bottom of the home page:

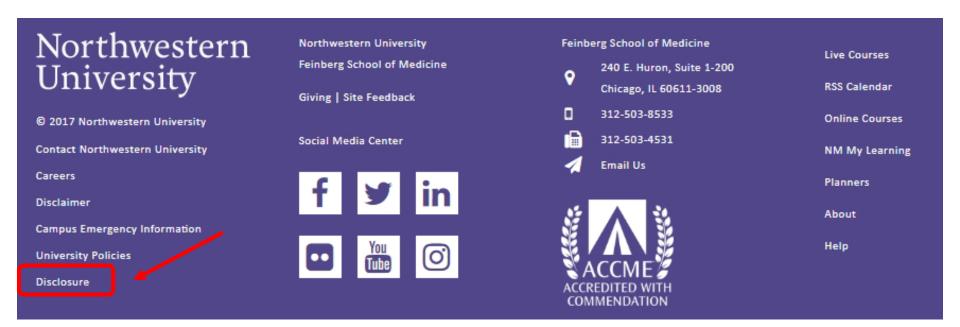

## Alternatively, you can share the direct link:

https://northwestern.cloud-cme.com/Form.aspx?FormID=58

# There's A Cheat Sheet!

Use the cheat sheet to help your Course Directors, Planners and Faculty login and find the disclosure form.

Yes, you can share it with them.

### Feinberg School of Medicine

| Logout | Attendee Portal | , |
|--------|-----------------|---|
|        |                 |   |

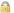

### Disclosure of Relevant Financial Relationships for Continuing Professional Education

As a provider approved by the Accreditation Council for Continuing Medical Education (ACCME), Northwestern University Feinberg School of Medicine (NUFSM) requires written, signed disclosure of the existence of relevant financial relationships with industry from any individual in a position to control the content of a CME activity sponsored by NUFSM. Individuals who refuse to disclose relevant financial relationships or refuse to attest to the statements at the end of this form will be disqualified from all aspects of associated CME activities.

Please complete the information below, and then scroll to the bottom of the screen and click Submit. Note that any red highlighted items are required fields and the form cannot be submitted without an answer.

A commercial interest, as defined by the ACCME, is any entity producing, marketing, re-selling, or distributing healthcare goods or services consumed by, or used on, patients. The ACCME does not consider providers of clinical service directly to patients to be commercial interests.

Relevant financial relationships are those in which an individual (including spouse/domestic partner) has both:

- A personal financial relationship (any amount) with a commercial interest in the past 12 months (whether relationship has ended or is currently active) AND
- 2. Control in planning or presenting educational content addressing specific products/agents/devices of the commercial interest (not simply a whole class of products or content about the whole disease class)

Within the past 12 months, have you and/or your spouse or life partner received support from, or had a relationship with, a commercial interest? \*

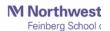

- Yes. I or my spouse/life partner have at present and/or have had within the past 12 months a relevant financial relationship with a commercial interest as listed below.
- O No

### ATTESTATION OF CE VALUE STATEMENTS

Please indicate your understanding of and willingness to comply with each statement below. If any statements do not apply to your participation in this activity, please select N/A. If you require clarification of these statements or have questions regarding your ability to comply, please contact us immediately.

I have disclosed all relevant financial relationships and I will disclose this information to learners. \*

Output

Output

Disagree

N/A

O Agree O Disagree O N/A

The content and/or presentation of the information with which I am involved will promote quality or improvements in health care and will not promote a specific proprietary business interest of a commercial interest. Content for this activity, including any presentation of therapeutic options, will be balanced, evidence-based and commercially unbiased. \*

O Agree O Disagree O N/A

I have not and will not accept any honoraria, additional payments or reimbursements directly from a commercial interest for my participation in this activity. \*

O Agree O Disagree O N/A

I understand that my presentation/content may need to be reviewed prior to this activity, and I will provide educational content and resources in advance as requested. \*

O Agree O Disagree O N/A

If I am providing recommendations involving clinical medicine, they will be based on evidence that is accepted within the profession of medicine as adequate justification for their indications and contraindications in the care of patients. All scientific research referred to will conform to the generally accepted standard of experimental design, data collection and analysis. \*

O Agree
 O Disagree
 O N/A

N If I am discussing specific healthcare products or services, I will use generic names to the extent possible. If I need to use trade names, I will use trade names from several companies when available, and not just trade names from any single company. \*

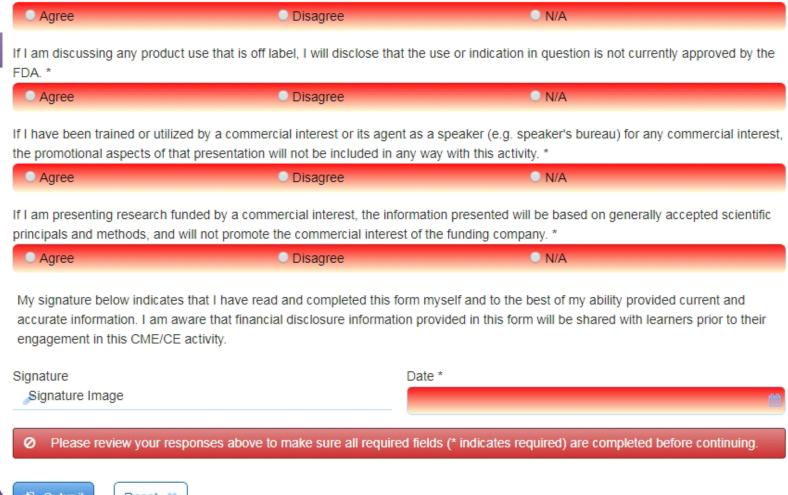

# If the person has no relationships to disclose...

- Click No
- Click Agree, Disagree or N/A for the remaining questions
- Sign and date at the bottom
- Click Submit

ALL DONE!

# But what if they have relationships to disclose?!?!

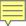

## Within the past 12 months, have you and/or your spouse or life partner received support from, or had a relationship with, a commercial interest?

- Yes. I or my spouse/life partner have at present and/or have had within the past 12 months a relevant financial relationship with a commercial interest as listed below.
- No

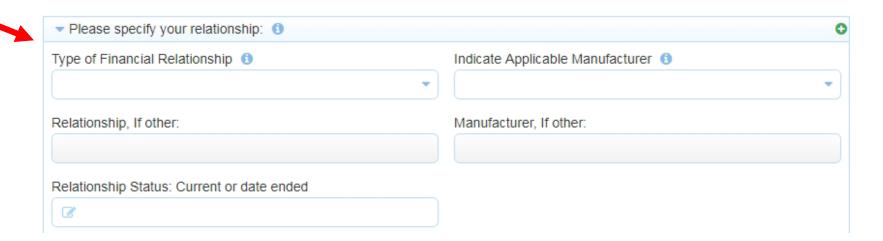

# **Types of Financial Relationships**

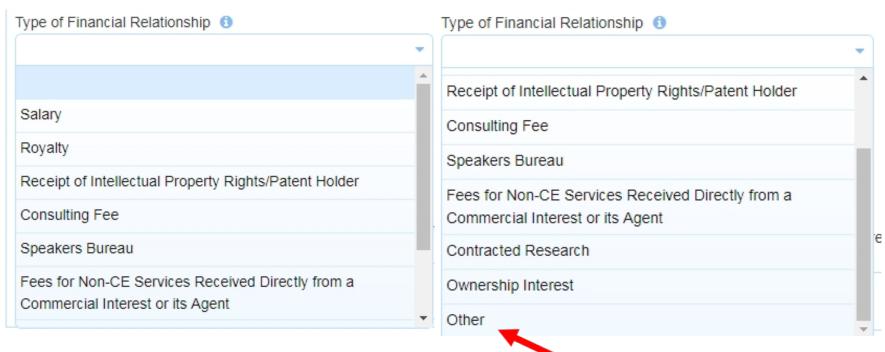

# **Applicable Manufacturer**

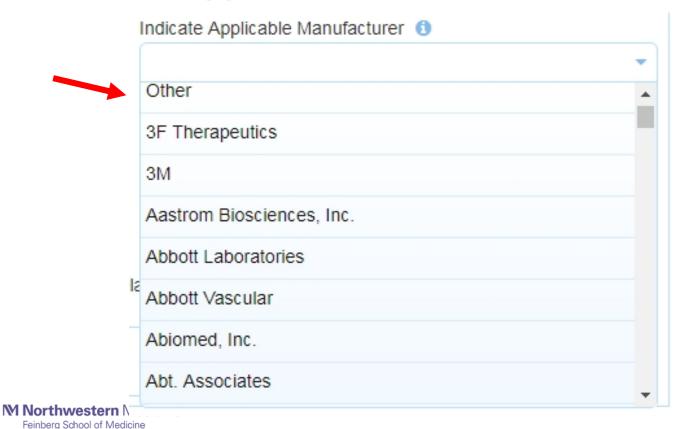

# **Relationship Status**

Within the past 12 months, have you and/or your spouse or life partner received support from, or had a relationship with, a commercial interest?

- Yes. I or my spouse/life partner have at present and/or have had within the past 12 months a relevant financial relationship with a commercial interest as listed below.
- No

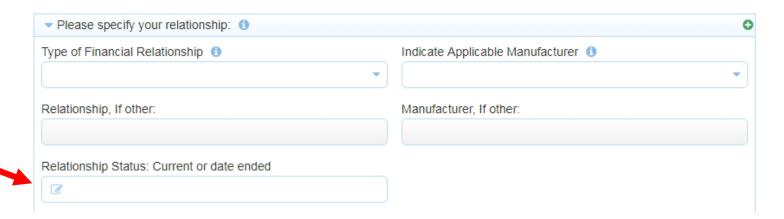

# More than one relationship? ADD MORE ROWS!

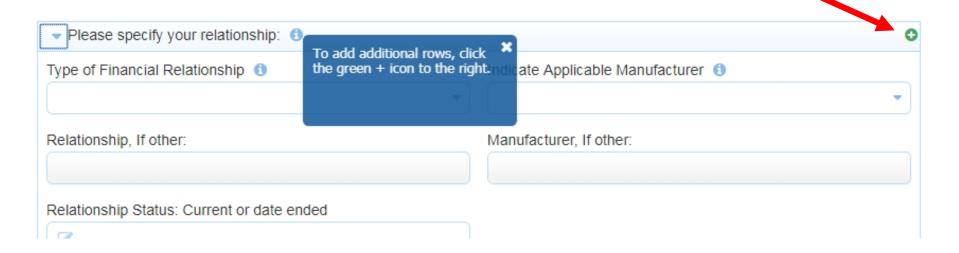

## Once they have added all financial relationships...

- Click Agree, Disagree or N/A for the remaining questions
- Sign and date at the bottom
- Click Submit
- ALL DONE!

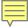

# Accessing disclosure forms for your activity

From the Home Screen, click on Administration at the bottom of the page:

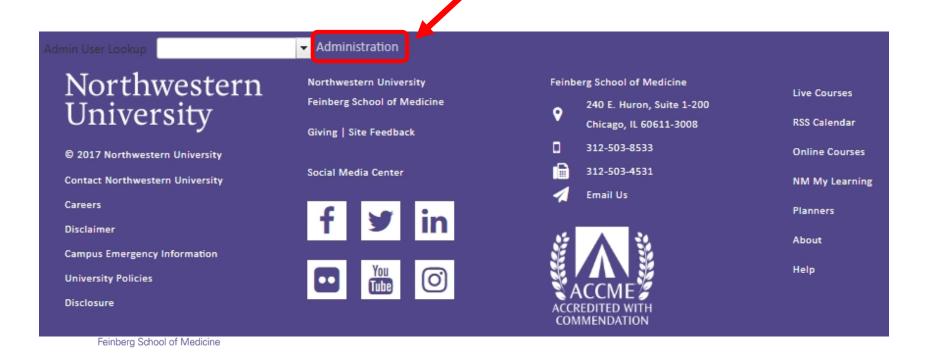

## **CLOUD CME Administration Home page**

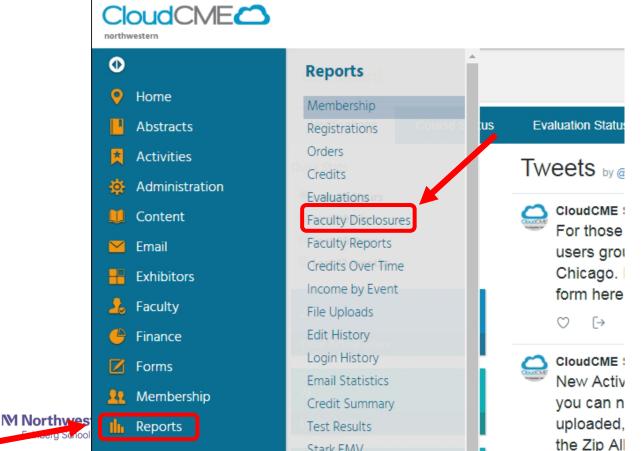

# You can now look for any disclosure form either by Activity or by the person's last name.

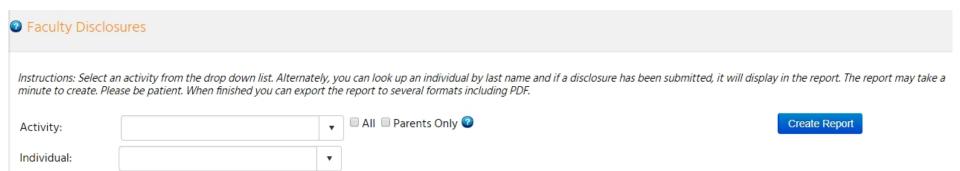

# **Searching By Activity**

- Begin typing the name of the activity in the box.
- Choose the correct activity from the drop down options
- Click Create Report (you'll see a small pop up window indicating the progress of loading your report)

Instructions: Select an activity from the drop down list. Alternately, you can look up an individual by last name and if a disclosure has been submitted, it will display in the report. The i minute to create. Please be patient. When finished you can export the report to several formats including PDF.

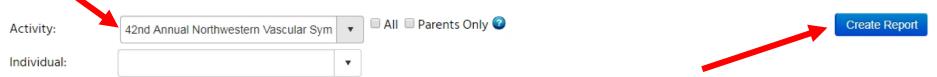

# **Searching By Activity**

Once complete, you will be able to download/ print the PDFs of all the submitted disclosures associated with this activity

minute to create, i rease be patient, fillen ministrea fou can export the report to several formats include

| Activity:    | Northwestern Cataract Symposium: Upda | • | ☐ All ☐ Parents Only ② |
|--------------|---------------------------------------|---|------------------------|
| Individual:  |                                       | • |                        |
| Download PDF |                                       |   |                        |

## **Searching By Individual**

- Begin typing the person's last name in the box.
- Choose the correct person from the drop down
- Their disclosure will appear (but only if they completed one!)

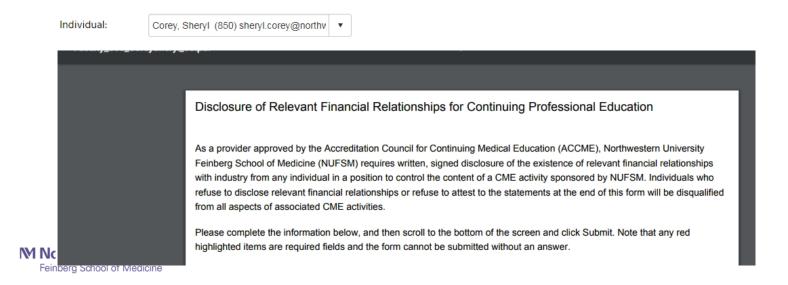

Another way to view Faculty and their disclosure is by going to Faculty —> Faculty Management and searching by Activity.

This will be covered more in depth during our next training.

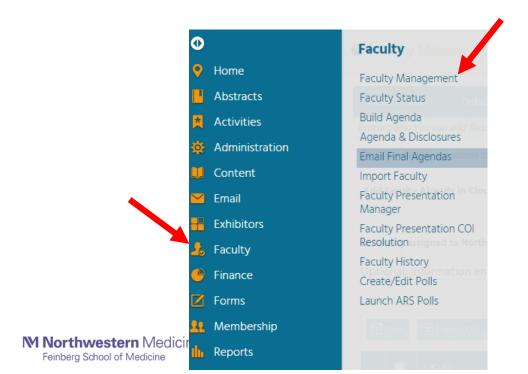

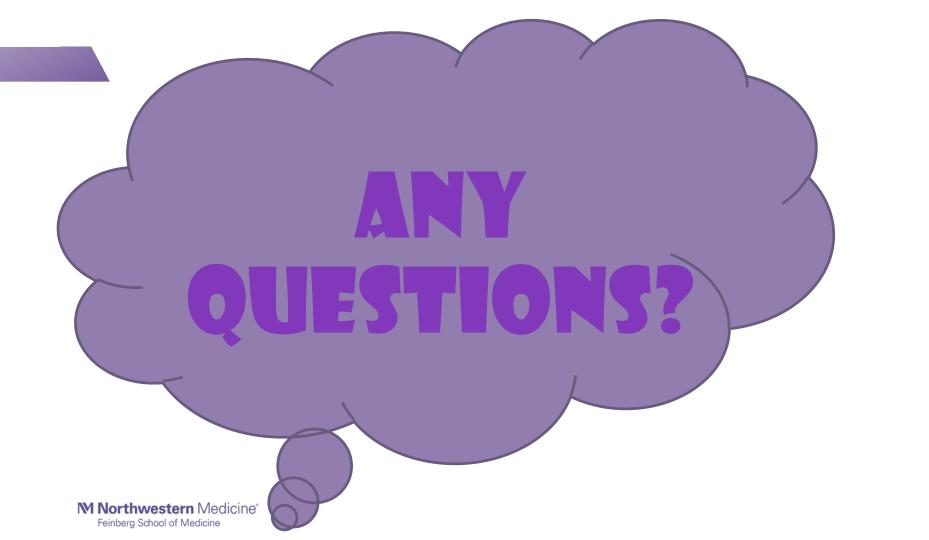

M Northwestern Medicine Feinberg School of Medicine

Recording Attendance

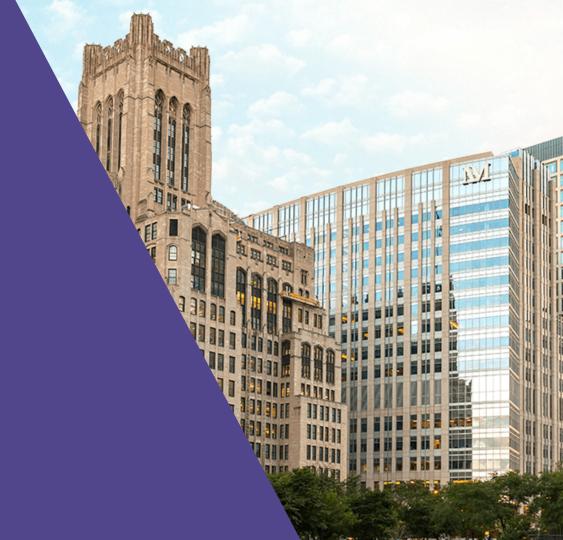

## Online Registration Through Cloud CME

Online registration for your activity through the Cloud CME portal is a service that the Office of Continuing Medical Education can now provide (for an additional fee). Please ask your CME coordinator for details!

Attendance can be recorded via the Activities → Record Attendance Screen

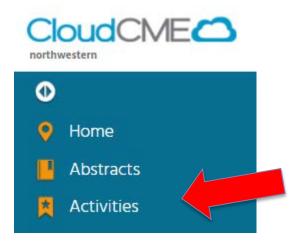

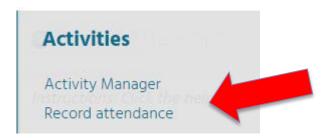

You will now be at the main record attendance page:

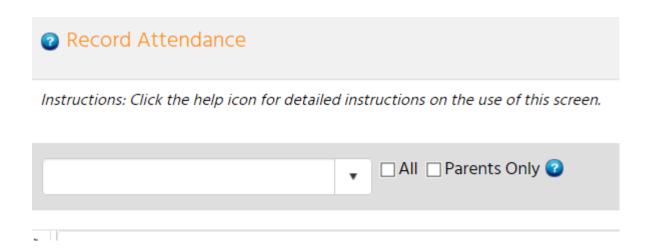

Begin by typing the name of your activity (using the unique identifier) to select it from the dropdown menu. Click on the activity to select it:

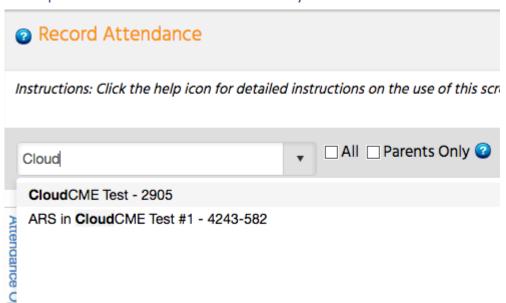

The screen will then reload with details specific to your activity and the existing roster for the activity:

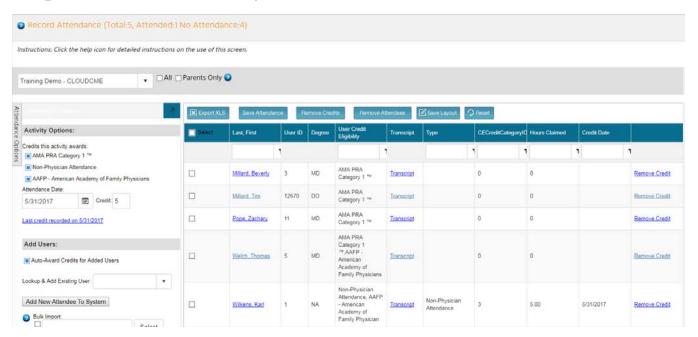

NOTE: Both PRA Category 1 <sup>™</sup> *and* Non-Physician Attendance credits should be selected; AAFP will not be an available option.

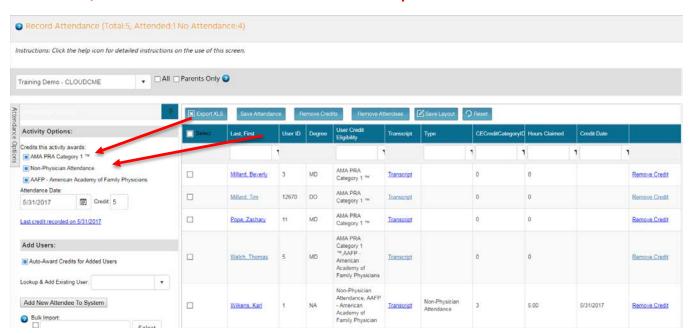

# Recording Attendance – Non-Cloud CME Registration

If registration was NOT done via Cloud CME, there will be no records to display, and attendees will need to be added manually.

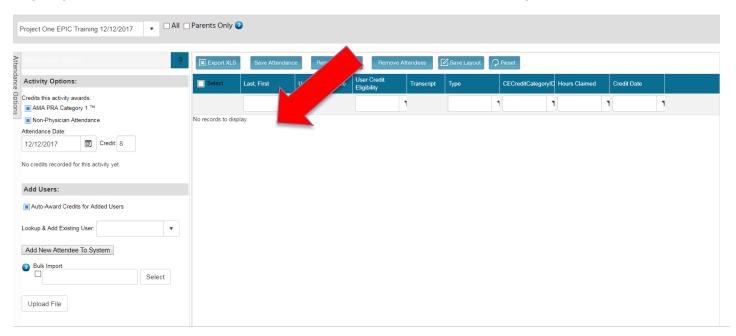

Step 1: Determine if your attendee is already in the system by typing in the last name under "Lookup & Add Existing User".

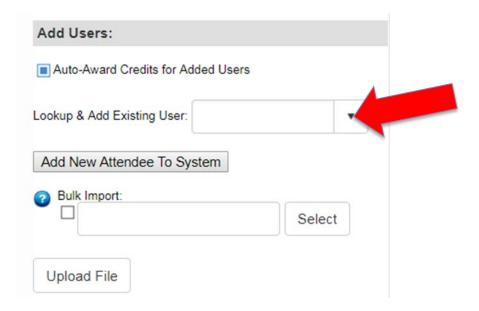

Step 2: If they are in the system, select their name form the drop down menu and click "OK".

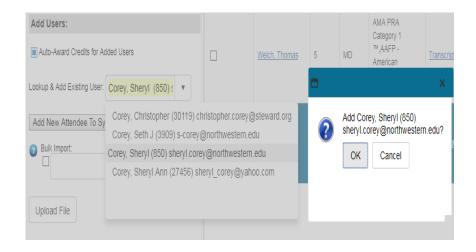

#### Step 3:

A second pop-up box will appear confirming; click "OK". The individual has now been added to your activity attendance roster.

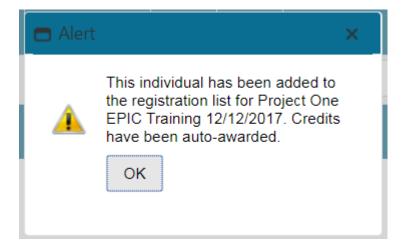

If they are NOT in the system, add new attendee by checking "Add New Attendee To System". You will need their first name, last name, degree and email address.

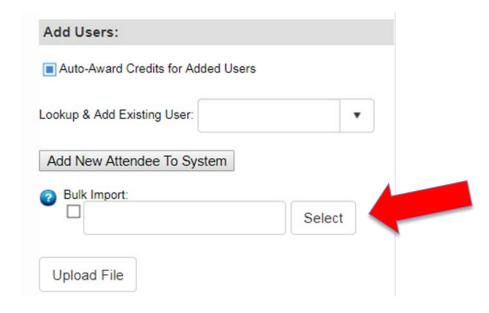

### Step 2:

A pop-up box will appear. Enter the required information and click "Create New Attendee".

\*For Credit eligibility, you will either select AMA PRA Category 1 (MD/DO) or Non-Physician Attendance (all others).

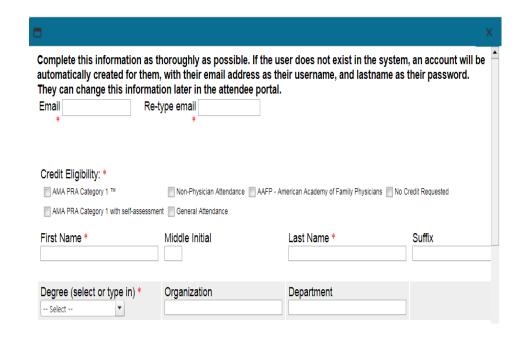

Your user will now appear on the attendance roster, highlighted in **blue**.

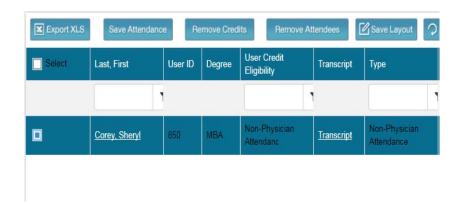

## Recording Attendance – Cloud CME Users

For those individuals already in the system from online registration through Cloud CME, they will NOT be highlighted (see below). Only those highlighted in blue can view the syllabus and evaluation.

Step 1: All attendees must be highlighted in blue to complete their evaluation.

You will need to check/highlight the row of the attendee (make sure no one else is highlighted as to not change the other learners' credits).

| Select | Last, First     | User ID | Degree | User Credit<br>Eligibility                                          | Transcript | Туре | CECreditCategoryl | Hours Claimed | Credit Date |              |
|--------|-----------------|---------|--------|---------------------------------------------------------------------|------------|------|-------------------|---------------|-------------|--------------|
|        |                 |         |        |                                                                     | 1          |      | 1                 | 1             | 1           | 1            |
|        | Millard Beverly | 3       | MD     | AMA PRA<br>Category 1 **                                            | Transcript |      | 0                 | 0             |             | Remove Credi |
|        | Millard, Tim    | 12670   | DO     | AMA PRA<br>Category 1 ™                                             | Transcopt  |      | 0                 | 0             |             | Remove Credi |
|        | Pope, Zachary   | 11      | MD     | AMA PRA<br>Category 1 **                                            | Transcript |      | 0                 | 0             |             | Remove Credi |
| 0      | Welch, Thomas   | 5       | MD     | AMA PRA Category 1  ** AAFP - American Academy of Family Physicians | Transcript |      | 0                 | 0             |             | Remove Credi |

## Recording Attendance – Cloud CME Users

Step 2: Change the number of credits to "0".

\*Please note: If you will not be requiring your attendees to complete an evaluation in order to get CME credit (i.e., <u>you</u> will be entering the credits directly), you can leave the number of credits as is – you do not need to change to "0".

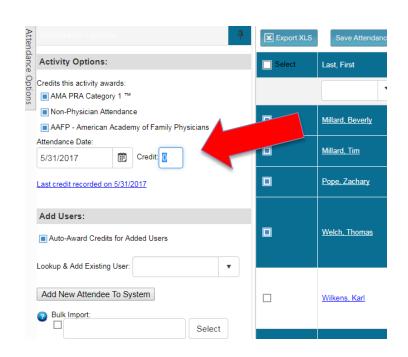

## Recording Attendance – Cloud CME Users

Step 3: click "Save Attendance".

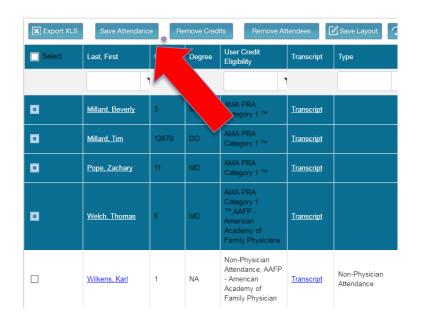

### Recording Attendance – Adding Users

#### Step 4:

In this example, Mr. Wilkens row will turn **blue**, and his credits will read "0". Once he goes into his evaluation, he'll be able to update the number of hours for which he participated.

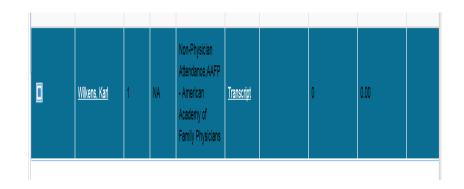

## QUESTIONS?

# Evaluations

Can now be done online via Cloud CME!

## There are 2 evaluation templates currently available:

- Basic evaluation (strongly recommended)
  - Participants can claim credits and answer all the CME required questions
- Extended evaluation
  - Same as above plus...
  - Includes each presentation & speaker for evaluation

## Things to know:

- Using the evaluation via Cloud CME is not *currently* required...although we strongly recommend it.
- If you wish to use the online evaluation, simply communicate to your coordinator which template you want to use and they will set it up for you.
  - Using the extended evaluation will require that you first add your complete agenda with speakers into Cloud CME.
- Once the eval is connected to your program, you are responsible for management, downloading reports, etc.

# To access Evaluation Reports start from the CLOUD CME administration home page

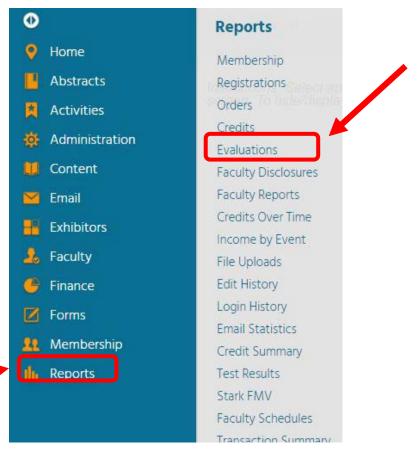

M Northwestern Medicine\*
Feinberg School of Medicine

### Search by Activity name

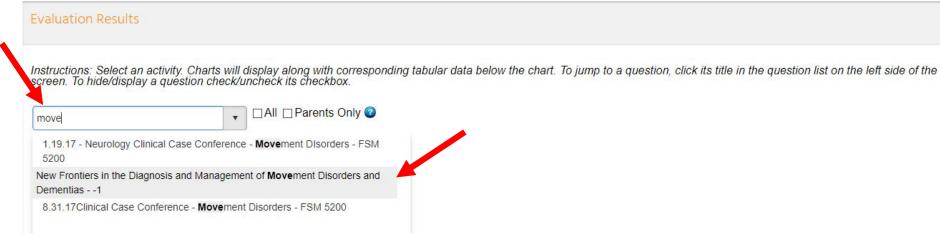

## The Chart Results report is the first report you will see:

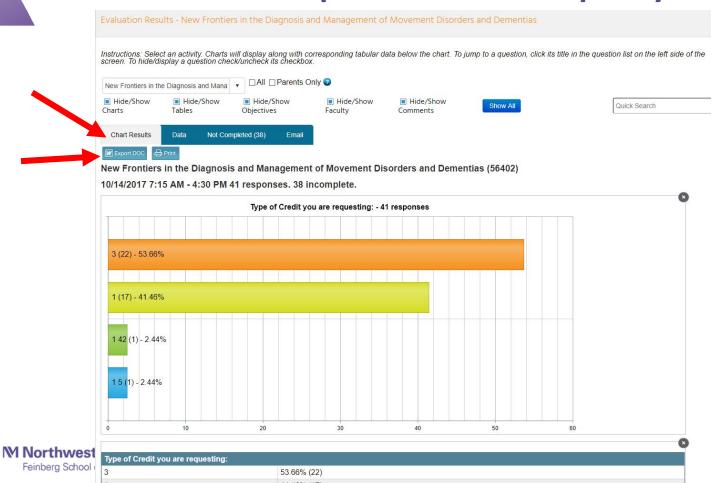

### **Next is the Data Report:**

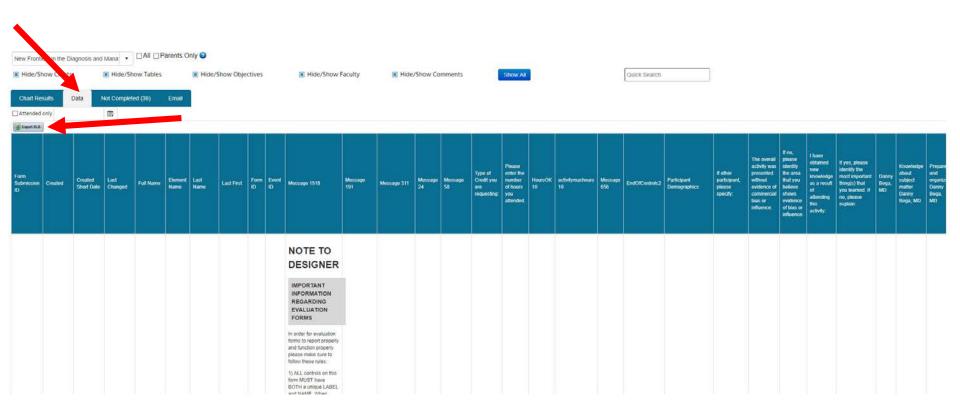

# Downloaded Data report shows in an Excel Spreadsheet:

| _  |          |                                         |                        |                        |                |       |         |                |                 |             |             |            |          |                    |            |         |                   |          |           |     |     |
|----|----------|-----------------------------------------|------------------------|------------------------|----------------|-------|---------|----------------|-----------------|-------------|-------------|------------|----------|--------------------|------------|---------|-------------------|----------|-----------|-----|-----|
| 4  | A        | В                                       | C D                    | E F                    | G H            | - 1   | J       | K              | L               | M           | N           | 0          | Р        | Q R                | S          | T       | U V               |          | W         | X   | Y Z |
| 1  | FormSubn |                                         | CreatedSh LastChang Fu | ullName ElementNa Last | Name LastFirst |       | EventID |                |                 |             |             |            | ysicianl | HoursClair HoursOK | activityma | MaxCred |                   |          |           |     |     |
| 2  | - (5.00) | ########                                | 43024 ######## Jo      | Ar                     | Jo             | 104   |         |                | E New Fronti No |             |             |            | 1        | 8                  | 8          |         | End of sec Physic |          |           |     | Yes |
| 3  | 1039     | ########                                | 43024 ######## Sa      | Ba                     | Bar            | r 104 |         |                | E New Fronti No |             |             |            | 3        | 8                  | 8          |         | End of sec Other  |          | IE Adm    |     | Yes |
| 4  |          | ########                                | 43040 ######## ch      | TR ba                  | hr             | i 104 |         |                | E New Fronti No |             |             |            | 3        | 8                  | 8          |         | End of sec Other  |          | cupation' |     | Yes |
| 5  | 1020     | ########                                | 43023 ######## Ar      | s, MBe                 | es             | 104   |         |                | E New Fronti No |             |             |            | 1        | 6                  | 8          |         | End of sec Physic |          |           |     | Yes |
| 6  | 0.000    | ########                                | 43025 ####### Re       | ИD Bi                  | Re             | 104   |         |                | E New Fronti No |             |             |            | 1        | 8                  | 8          |         | End of sec Physic |          |           |     | Yes |
| 7  | 1264     | ########                                | 43032 ####### Ke       | R Bi                   | eld            |       |         |                | E New Fronti No |             |             |            | 3        | 8                  | 8          |         | End of sec Other  |          | cupation' |     | No  |
| 8  |          | #########                               | 43037 ####### Kr       | DP1Bi                  | Kı             | r 104 |         |                | E New Fronti No |             |             |            | 3        | 8                  | 8          |         | End of sec Other  |          | ysical T  |     | Yes |
| 9  |          |                                         | 43023 ######## Ca      | y, [ Ca                | / C            | 104   |         |                | E New Fronti No |             |             |            | 3        | 8                  | 8          |         | End of sec Other  |          | ysical T  |     | Yes |
| 10 | 1295     | ########                                | 43033 ####### Pr       | MC Cł                  | i F            | 104   |         |                | ENew Fronti No  |             |             |            | 1        | 8                  | 8          |         | End of sec Physic |          | D/DO)     | Yes | Yes |
| 11 | 1273     | ########                                | 43032 ######## M       | T Di                   | eg             | 104   | 5640    | 2 <h1>NOT</h1> | ENew Fronti No  | orthwest En | d of sec Yo | u canno    | 3        | 8                  | 8          |         | End of sec Other  | Ph       | ysical T  | Yes | Yes |
| 12 | 1222     | ########                                | 43026 ####### No       | Fr                     | No             | 104   | 5640    | 2 <h1>NOT</h1> | ENew Fronti No  | orthwest En | d of sec Yo | u canno    | 3        | 8                  | 8          |         | End of sec Other  | Ph       | ysical T  | Yes | Yes |
| 13 | 1128     | ########                                | 43025 ######## Ai      | G                      | I A            | 104   | 5640    | 2 <h1>NOT</h1> | ENew Fronti No  | orthwest En | d of sec Yo | u canno    | 3        | 8                  | 8          |         | End of sec Other  | Oc       | cupation' | Yes | Yes |
| 14 | 1259     | ########                                | 43031 ######## Ra      | ) G                    | ike            | 104   | 5640    | 2 <h1>NOT</h1> | ENew Fronti No  | orthwest En | d of sec Yo | u canno    | 1        | 8                  | 8          |         | End of sec Physic | cian_(M  | D/DO)     | Yes | Yes |
| 15 | 1051     | ########                                | 43024 ######## La      | DP' G                  | aw             | v 104 | 5640    | 2 <h1>NOT</h1> | ENew Fronti No  | orthwest En | d of sec Yo | u canno    | 3        | 8                  | 8          |         | End of sec Other  | Ph       | ysical T  | Yes | Yes |
| 16 | 1260     | ########                                | 43031 ####### Ro       | opf, Gr                | pf             | 104   | 5640    | 2 <h1>NOT</h1> | ENew Fronti No  | orthwest En | d of sec Yo | u canno    | 1        | 8                  | 8          |         | End of sec Midley | vel_Prac | tioner_(  | Yes | Yes |
| 17 | 1180     | ########                                | 43027 ######## M       | Ha                     | ha             | 104   | 5640    | 2 <h1>NOT</h1> | E New Fronti No | orthwest En | d of sec Yo | u canno    | 3        | 8                  | 8          |         | End of sec RN/LF  | N-       |           | Yes | Yes |
| 18 | 1093     | ########                                | 43025 ######## St      | 0 Ka                   | 6ha            | a 104 | 5640    | 2 <h1>NOT</h1> | ENew Fronti No  | orthwest En | d of sec Yo | u canno 14 | 2        | 8                  | 8          |         | End of sec Physic | cian_(M  | D/DO)     | Yes | Yes |
| 19 | 1031     | ########                                | 43024 ######## Do      | MCK                    | ון 🗆           | 104   | 5640    | 2 <h1>NOT</h1> | E New Fronti No | orthwest En | d of sec Yo | u canno    | 1        | 8                  | 8          |         | End of sec Physic | cian_(M  | D/DO)     | Yes | Yes |
| 20 | 1032     | ########                                | 43024 ######## Ts      | 1D Li                  | ıg-            | 104   | 5640    | 2 <h1>NOT</h1> | ENew Fronti No  | orthwest En | d of sec Yo | u canno    | 1        | 8                  | 8          |         | End of sec Physic | cian_(M  | D/DO)     | Yes | No  |
| 21 | 1394     | ########                                | 43038 ######## Fa      | J, MM                  | pd             | 104   | 5640    | 2 <h1>NOT</h1> | E New Fronti No | orthwest En | d of sec Yo | u canno    | 1        | 8                  | 8          |         | End of sec Physic | cian_(M  | D/DO)     | Yes | Yes |
| 22 | 1202     | ########                                | 43028 ######## Da      | M                      | Da             | 104   | 5640    | 2 <h1>NOT</h1> | E New Fronti No | orthwest En | d of sec Yo | u canno    | 3        | 8                  | 8          |         | End of sec Other  | So       | cial Wo   | Yes | Yes |
| 23 | 1090     | ########                                | 43025 ####### Zo       | R M                    | 2.7            | 104   | 5640    | 2 <h1>NOT</h1> | ENew Fronti No  | orthwest En | d of sec Yo | u canno    | 3        | 8                  | 8          |         | End of sec Other  | Oc       | cupation' | Yes | Yes |
| 24 | 1017     | ########                                | 43022 ####### Pi       | PT M                   | F              | 104   | 5640    | 2 <h1>NOT</h1> | E New Fronti No | orthwest En | d of sec Yo | u canno    | 3        | 8                  | 8          |         | End of sec Other  | Alli     | ed Heal   | Yes | Yes |
| 15 | 4000     | *************************************** | 42020                  | LINIA                  |                | 40    |         | A A NOT        | THE THE         |             | 1 7 17      |            |          | 0                  | ^          |         | E I C DI '        | 78.41    | 2/201     |     | V   |

## See who hasn't completed the evaluation...

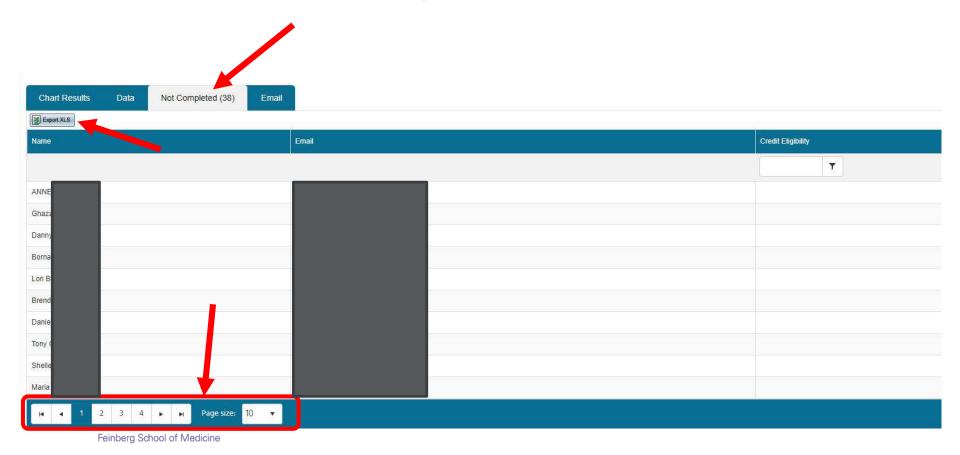

### ...and send them an email!

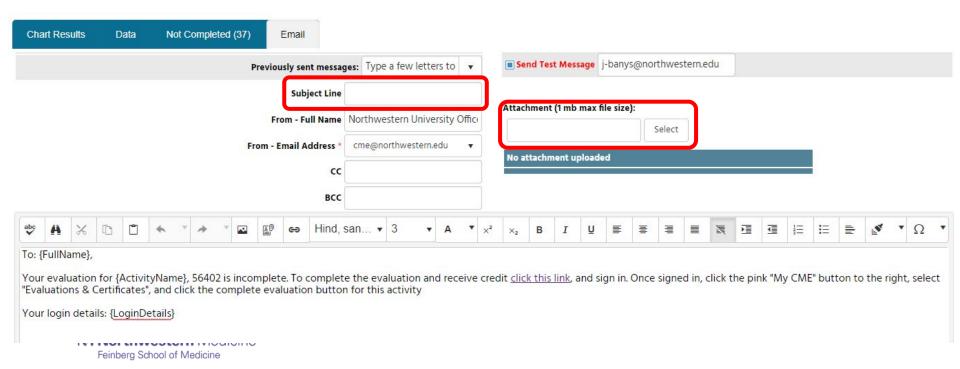

## Change the Full Name field to your name!

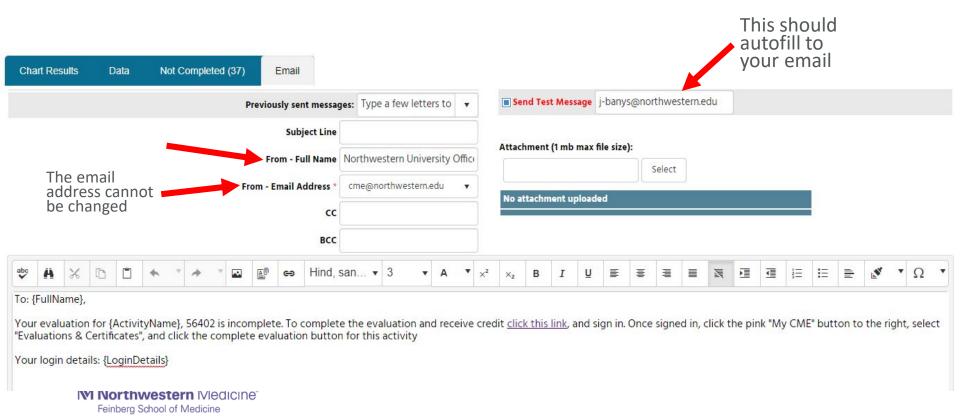

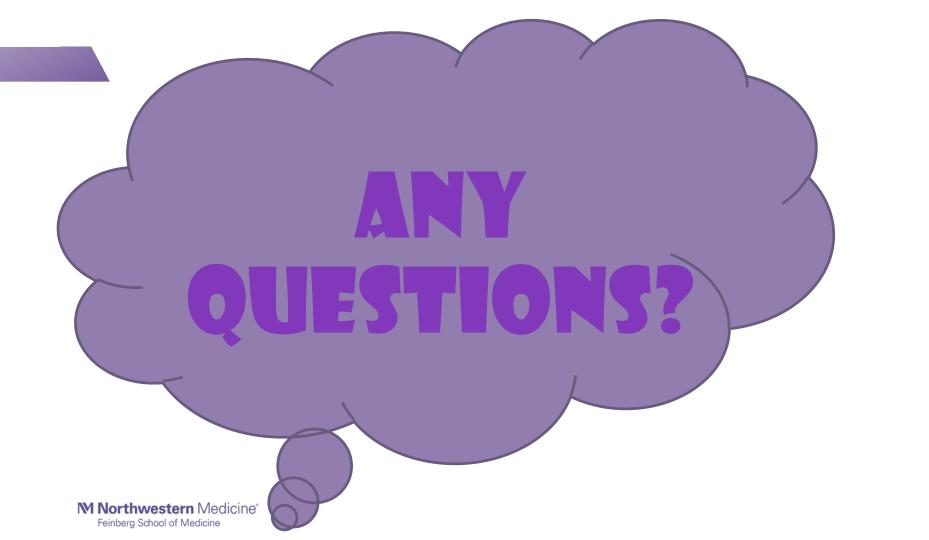

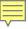

## CME Offerings & the future of the CME portal

#### The Office of CME fees:

- No increase in Application or Administrative fees to FY 2018
- "Per certificate" now "Per participant"

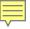

## CME Offerings & the future of the CME portal

### The Office of CME Offerings:

- Online registrations through the CME Portal
- Grant submission
- Exhibitor management
- Printing of name badges
- Onsite staffing

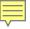

## CME Offerings & the future of the CME portal

#### The future:

- Trainings on online syllabus; mobile app; faculty management
- Vendor, Cloud CME, is continually making improvements.
  - Next roll out of updated portal January 2018

## Thank You!